## **Patienten-CD öffnen**

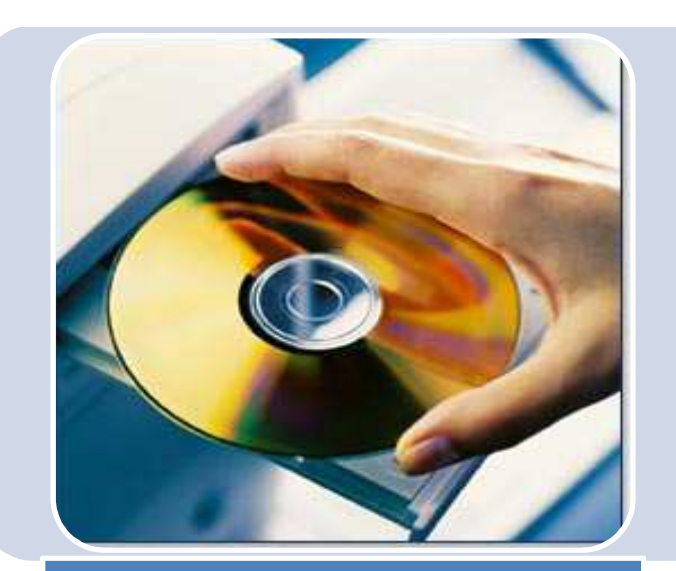

## **Schritt 1**

digipaX starten und Patienten-CD oder -DVD in das Laufwerk einlegen.

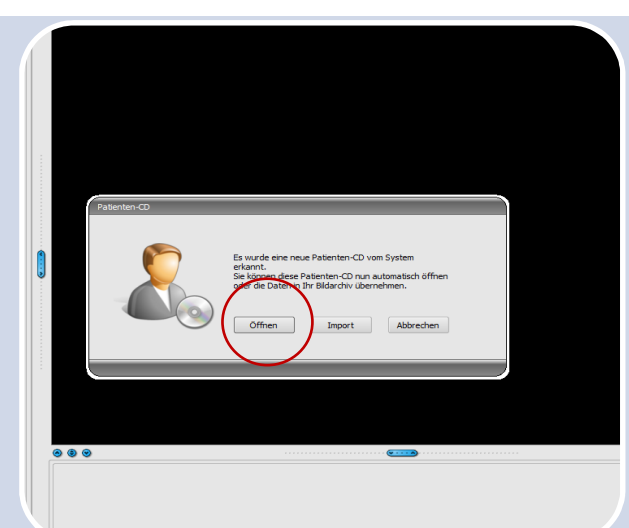

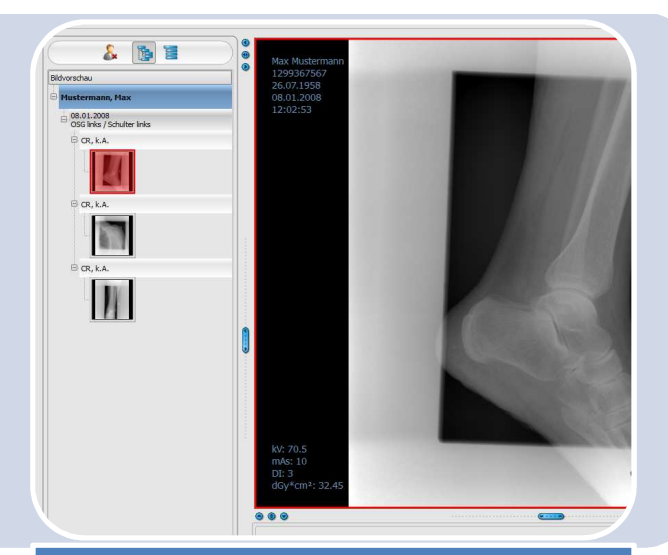

## **Schritt 2**

digipaX erkennt automatisch, dass eine Patienten-CD eingelegt wurde und öffnet den Dialog,Klicken Sie auf "Öffnen"

## **Schritt 3**

Die Patienten-CD wird eingelesen und die Bilddaten stehen bereit.